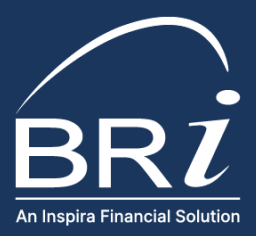

# Resumen de la Aplicación BRIMOBILE

# MANEJE SUS CUENTAS LIBRES DE IMPUESTOS DESDE CUALQUIER LUGAR

La aplicación BRIMOBILE fue diseñada para que usted pueda acceder a las funciones más comunes que se utilizan con las cuentas de beneficios libres de impuestos. Esta aplicación proporciona a los participantes un acceso instantáneo y seguro para:

- **BRZ** Mobile
- Escanear y buscar artículos elegibles
- 
- Consultar los saldos del año actual y del año anterior • Acceder a las transacciones recientes realizadas con
- tarjeta • Cargar recibos
- Presentar y consultar las reclamaciones recientes a través de BRIWEB/BRIMOBILE
- Suscribirse para recibir notificaciones por email/ mensaje de texto

Usted necesitará su ID de inicio de sesión y su contraseña para acceder a la aplicación por primera vez. Si todavía no ha creado un ID de inicio de sesión y una contraseña, primero deberá crear una cuenta en BRIWEB.

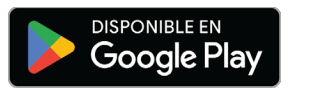

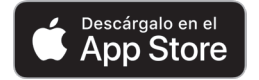

## CÓMO UTILIZAR LA APLICACIÓN

Inicie una sesión y utilice las opciones del menú para manejar sus cuentas de beneficios antes de impuestos.

#### RECLAMACIONES Y RECIBOS

### PRESENTE UNA RECLAMACIÓN: SOLICITUDES DE RECIBOS:

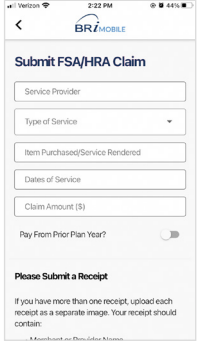

Presente una reclamación de su cuenta FSA/ HRA o de beneficios de transporte junto con los recibos y la documentación necesaria. Ingrese la información requerida para la reclamación y elija "Take a Photo (Tomar una foto)" o "Upload a Receipt (Cargar un recibo)". Al terminar, usted tendrá la opción de " Submit Another Claim Like This (Presentar otra reclamación como ésta)" o " Submit Another Claim (Presentar otra reclamación)".

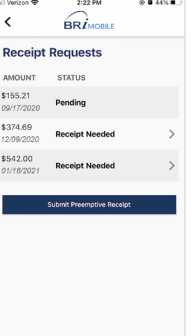

Vea las transacciones realizadas con su tarjeta que requieran de seguimiento y envíe los recibos detallados y la documentación. Usted puede "Take a Photo (Tomar una foto)" de un recibo o seleccionar "Upload a Receipt (Cargar un recibo)" para cargar una foto existente que esté almacenada en su dispositivo. Además, puede enviar un recibo de forma proactiva antes de recibir una solicitud de seguimiento seleccionando "Submit receipt for another transaction (Enviar recibo de otra transacción)".

#### OTRAS OPCIONES PARA EL MANEJO DE SU CUENTA

- RESUMEN DE LA CUENTA: Muestra todos los saldos de las cuentas activas que usted tenga con BRI. Recuerde que los fondos realmente disponibles pueden variar si usted tiene alguna transacción reciente o pendiente.
- TRANSACCIONES RECIENTES: Permite ver las transacciones con tarjeta que se hayan realizado durante los últimos 30 días.
- GASTOS ELEGIBLES: Escanee el código de barras (UPC) de algún artículo de marca comercial para averiguar si el artículo es un gasto médico elegible. También puede utilizar la opción "Search OTC (Buscar OTC)" para encontrar rápidamente productos elegibles que usted puede comprar con sus fondos libres de impuestos.
- NOTIFICACIONES: Usted puede optar por recibir alertas en tiempo real por email o mensaje de texto sobre el saldo de su cuenta y la actividad de sus transacciones. Solo tiene que actualizar su información de contacto y seleccionar los tipos de alertas que desea recibir.\*

\*Nota: Es posible que su proveedor de telefonía móvil aplique tarifas estándar por los mensajes de texto.